# PB173 – Ovladače jádra – Linux VII.

#### Jiří Slabý

ITI, Fakulta Informatiky

<span id="page-0-0"></span>9. 11. 2010

### **LDD3 kap. 9 a 12**

- I/O porty a paměť
	- · Tj. samotná komunikace
- **Práce s PCI zařízeními**
- o Zobecnění na jiné sběrnice

# I/O – MMIO

### **Memory Mapped I/O**

- Součástí fyzického adresového prostoru
- Přístup standardním čtením/zápisem
	- Nutnost přemapovat na virtuální adresy

### **API**

- **linux/io.h**, **linux/ioport.h**
- · Vytvoření: request mem region, release mem region /proc/iomem
- Mapování: virt=ioremap(phys), iounmap(virt)
	- · /proc/vmallocinfo (novější jádra)
- R/W: readX(odkud), writeX(co, kam), kde  $X \in \{b, w, 1, q\}$
- $\bullet$  Vícená sobné R/W: memcpy fromio, memcpy toio

Ukol: Přečíst ACPI identifikaci jako minule, ale s použitím těchto funkcí a kontrolou  $/proc$  (př.: drivers/misc/arm-charlcd.c)

# I/O – porty

### **Porty**

- Speciální adresový prostor
	- Závislé na architektuře
	- $\bullet$  Speciální instrukce (in, out na x86)
- Samostatná (malá) sběrnice
	- Na x86: řadič klávesnice, PC spkr, staré časovače a ovladače přerušení, ladicí port (0x80  $\Rightarrow$  segmentový displej na desce),  $\dots$

### **API**

- **linux/io.h**, **linux/ioport.h**
- **· Vytvoření:** request\_region, release\_region
- R/W: inX(port), outX(co, port), kde  $X \in \{b, w, 1\}$
- · Vícená sobné R/W: insX, outsX

Demo: pb173/07

Úkol: Přečíst port 0x80, zapsat do něj 1B a znovu přečíst

#### **Respektujte soukromı´** pb173/marktwain

#### **Pro porty a MMIO**

- $\bullet$  Pomalejší (jeden if při každém přístupu)
- Mapování: \* iomap \* iounmap (pci iomap)
- R/W: ioreadXX, iowriteXX, kde  $X \in \{8, 16, 32, 64\}$

### Většina rozhraní implementuje MMIO, porty spíše vyjímečně

- PCI, PCI-X, PCIe
- **Hierarchická sběrnice** 
	- **Identifikace doména:bus:slot:funkce**
	- Bridge (=routery)
- Konfigurační prostor (ROM)
	- Automatická konfigurace
	- · ID zařízení (vendor, device), I/O prostory, IRQ
		- Obsah I/O specifikace zařízení (výrobce)
	- **·** lspci
- Podrobnosti v PCI specifikaci

# PCI zařízení v jádře I.

- **linux/pci.h**, **Documentation/pci/\***
- **O** struct pcidev, struct pcidus
- o pci {set, get} drvdata uloží/načte programátorova data
- **•** PCI\_ANY\_ID značí jakékoliv ID

### **Hleda´nı´ zarˇı´zenı´**

- 1 Iterátory (starší)
	- Vícená sobný přístup k zařízení
	- Nepodporuje hotplug
	- **•** pci\_get\_device (vendor, device)
	- **· Reference:** pci\_dev\_qet, pci\_dev\_put

```
struct pci_dev *pdev = NULL;
while ((\text{pdev} = \text{pci}_\text{get}_\text{d} \text{evice}(\text{VENDOR}, \text{DEVICE}, \text{pdev})))printk ("%2.x:%.2x.%.2x\n", pdev->bus->number, PCI-SLOT(pdev->devfn),
       PCI_FUNC(pdev->devfn));
}
```
### Ukol: vypsat všechna zařízení v systému (jejich ID)

# PCI zařízení v jádře II.

2 Událostmi

```
• Registrace seznamu chtěných zařízení a háčků
        Seznam: struct pcidevice id (vendor, device, atd.)
        · Háčky: struct pci_driver (probe, remove, suspend. atd.)
        pci register driver, pci unregister driver
struct pci_device_id my_table \begin{bmatrix} \cdot \cdot \cdot \cdot \end{bmatrix} = \begin{bmatrix} \cdot \cdot \cdot \cdot \cdot \cdot \end{bmatrix}{ PCI_DEVICE (VENDOR1, DEVICE1) }, { PCI_DEVICE (VENDOR1, DEVICE2) },
    PCI_DEVICE(0x8086, PCI_ANYID),. driver_data = 1 },
    { 0, }};
MODULE DEVICE TABLE (pci, my_table);
struct pci_driver my\_pci_driver = {
  . name = 'my/driver, .id_table = my_table,
  . probe = my\_probe, . remove = my\_remove,
};
int my_probe(struct pci_dev *pdev, const struct pci_device_id *id)
{
  printk ("%2.x %lu\n", pdev->bus->number, id->driver_data);
  return 0:
}
```
# lkol

### **Navázání PCI zařízení**

### <sup>1</sup> **linux/pci.h**

- <sup>2</sup> Definice struct pcidevice id
	- $\bullet$  1spci  $-$ nn a najít Combo a jeho vendor+device ID
- <sup>3</sup> Definice struct pcidriver
	- **•** probe, remove, name, id\_table
- 4 Definice háčků (viz definici struct pcidriver)
	- int (\*probe)(struct pci dev \*, const struct pci device id \*)
	- void (\*remove)(struct pci dev \*)

#### <sup>5</sup> V probe a remove vypsat

- pdev->bus->number
- PCI SLOT(pdev->devfn)
- PCI FUNC(pdev->devfn)

#### **Probe**

#### **•** Inicializace PCI zařízení

- pci enable device
- Do té doby nelze některé vlastnosti pdev používat (irg)
- · Rezervace a mapování I/O (první část cvičení)
	- **· Vytvoření:** pci request region, pci request regions
	- **Mapování:** pci ioremap bar **alias pro** ioremap(pci\_resource\_start(), pci\_resource\_len())
- Nastavení/detekce zařízení

#### **Remove**

- Opak Probe
- iounmap, pci release region(s), pci disable device

### Většina ostatních sběrnic funguje stejně

- $\bullet$  USB, I<sup>2</sup>C, HID, IEEE1394, ACPI, INPUT, EISA, ...
- Nějaké probe/remove
- Seznam ID
- o Registrace "ovladače"

# Úkol

### **Vycˇ tenı´ identifikace**

- **1 Povolení zařízení** (pci\_enable\_device)
- 2 Rezervace baru 0 (pci\_request\_region)
- <sup>3</sup> Vypsat fyzickou adresu baru 0 a porovnat s lspci
- $\bullet$  Přemapovat bar 0 (ioremap)
- $\bullet$  Přečíst a rozkódovat identifikaci dole ( $\text{read}X$ )
- <sup>6</sup> Uklidit v remove (unmap, release, disable)

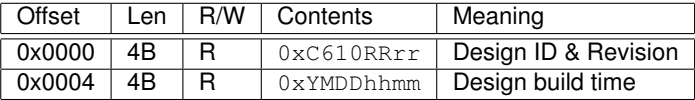

Tabulka: Specifikace baru 0 karet COMBO

Pozn.: součást domácího